# **CLOUDADMIN**

**Nick Veitch** has a whale of a time with containers

# **Docker**

Virtualisation, fixed. That's the premise of containers in general and Docker in particular.

**T**o get a better idea of what Docker is and how it can be of use to you, it is easier to start with the problems that Docker was created to solve. The project's logo of a whale as a container ship lays it out somewhat – Docker is containerisation, which as far as possible tries to be at once as generic as possible (so you can put whatever you want in your container) and as efficient as possible (so you don't need to put absolutely everything in your container).

As we saw in LV003 (you missed it? really? You can subscribe you know, so we never have to have this conversation again) there are great benefits to containers over VMs (see the boxout, right). LXC, or Linux Containers, is far and away the best implementation of such a system on Linux, and recently reached a stable 1.0 milestone. Aside from being wildly useful for development work in general, LXC is also the technology underlying Docker.

If LXC is so great at containers, you may be wondering why you need Docker. Well, of course, you don't need it just to use containerisation. However, for the specific use case of developing and deploying applications, Docker adds several very helpful features on top of LXC:

**Versioning** Docker includes versioncontrol capabilities for tracking different revisions of a container, and doing all the usual cool stuff such as generating diffs between revisions, rolling back to previous

# **Sudo or not sudo**

Newer versions of Docker use sockets to handle networking, which means on many Linux variants, having to use **sudo** to run Docker commands. You can get around this by creating a group for Docker and giving it the necessary privileges – check out the Docker page for more info

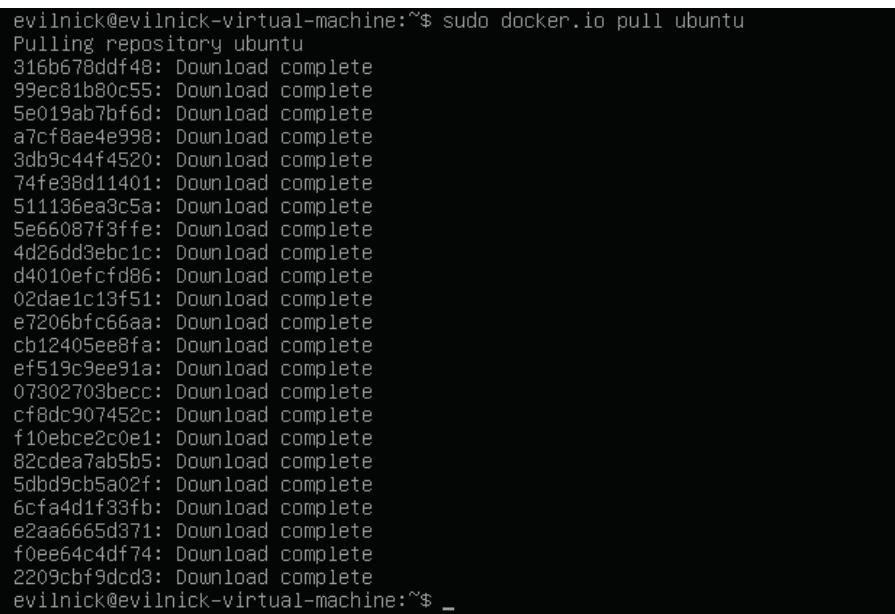

Hurrah for Ubuntu! Other versions of Linux are available, honest

versions and such. It also means you can suck down new versions of a container from upstream (which includes only the deltas, so no huge files) if you are building on top of someone else's work.

**N Stacking** Docker intelligently 'stacks' components, and re-uses them where possible. For example, you could build an application on top of Apache and Ubuntu, which could contain three separate components, but if you changed only the application, the other two stacked components would remain the same. This makes for smaller bits to transfer around, and also saves resources if you are creating/ deploying similar things.

**N Sharing** There is a public registry (**http://index.docker.io** ) of containers already created by others, so you don't have to do everything from scratch all the time. **N Integration** Docker provides an API, which means that other tools, particularly devops tools, can easily interact with your

containers. You may want to imagine Docker as a sort of portable, versioncontrolled build system.

But let's not waste time – let's see how we can get it to work for us.

### **Docker**

#### **<sup>1</sup>** Install docker

Find out if packages are available for your distro or grab the source code (this is a bit messy, as it's written in Go) from the website. For Ubuntu (Trusty) you can just:

#### **apt-get install docker.io**

On some distros (like Ubuntu) the command and package are known as **docker.io** to avoid confusion with the existing KDE docker applet (in which case, use **docker.io** instead of **docker** in the following steps). You may also need to use **sudo** to run the **docker** command (see box) **<sup>2</sup>** Fetch some images

As mentioned before, there is a collaborative index of images, and also some official

images for things you might want to use. You can 'pull' these images to download them locally for use:

#### **docker pull ubuntu**

This will fetch a bunch of Ubuntu images. You can see what you have by running:

#### **docker images**

This will return a list of image tags, their ID and some other useful info. The tags make it easier to tell what images you have, but the ID number is important. This is a generated UUID that you will be able to use to identify versions (like in GitHub).

#### **<sup>3</sup>** Run an image

To run something in a container, we use the syntax:

#### **docker run <image id> <command>**

the image ID you give can usually just be the first five characters – enough to distinguish it from the others. For example, the ID for the 'trusty' image we downloaded might be **99ec81b80c55**, but I could run:

#### **docker run 99ec cat /etc/lsb-release**

Which would fire up the container and run the command. The output in this case would tell me what version of Ubuntu I was running.

You will notice that containers are process driven. The command ran, there was output and then it returned, so the container stopped running. We will see how to keep them running in a bit, but let's talk about versioning first. Try this:

#### **docker run 99ec apt-get install -y vim**

This installs Vim (unreasonably absent from the minimal image) onto the container. the **-y** switch, by the way, stops it from asking silly questions. So, the persistent

nabling module deflate.<br>nabling module status.<br>nabling conf charast.<br>nabling conf charast.<br>nabling conf localized-error–pages.<br>nabling conf serve–cgi–bin.<br>nabling conf serve–cgi–bin.<br>nabling site 000–default.<br>nuoke–cr d: n Enabling conf serve-cgi-bin.<br>
Enabling conf serve-cgi-bin.<br>
Enabling site 000-default.<br>
Invoke-rc.d: policy-rc.d denied execution of start.<br>
Setting up ssl-cent (1.0.33)...<br>
debconf: unable to initialize frontend: Dialog<br> ---> 19f65f9e4415<br>
---> 19f65f9e4415<br>
Step 3 : ENV APACHE\_RUN\_USER www-data<br>
---> Namning in Todafed1766b<br>
---> faaT150d28ac<br>
Step 4 : ENV APACHE\_RUN\_GROUP www-data<br>
---> 440051f369c8<br>
---> 440051f369c8 4 : ENY APROHE\_RUN\_GROUP www-data<br>440051f369c8<br>440051f369c8<br>5 : ENY APROHE\_LOG\_DIR /var/log/apache2<br>Running in Obef2c2e14f9<br>41ce24213f05<br>6 : EXPOSE 80  $\begin{tabular}{ll} --->> 41ce24213f05 \\ \textbf{Step 6}: & ExmOSE 80 \\ ---> 702d753cbox \\ --->> 702d753cbox \\ Succes5d111y built1702d7f31cbox \\ \textbf{Removing intermediate container }44b434b45316 \\ \textbf{Removing intermediate container }726f3c9931d2 \\ \textbf{Removing intermediate container }764e42766b \\ \textbf{Removing intermediate container }761e4525908 \\ \textbf{Removing intermediate container }919e422e14f9 \\ \textbf{Removing intermediate container }96e42c2e14f9 \\ \$ 

Building a Docker file doesn't take long, but the results can last a lifetime. Probably.

storage is now different. If I were to run **docker ps -l** now, it would give me a different ID for my image, as well as telling me the last command I ran. If I want to permanently keep this image, I would commit these changes to a local repository like so:

#### **docker commit 079e13 evilnick:vim**

Now the Vim image is stored in my repository and I can run that any time I like. **<sup>4</sup>** Build a docker file

As well as running commands as instances, you can make a "Docker file" which is simply a recipe for things for the container to do. If I wanted to install the Apache 2 server on the image I just created, for example, I might

#### **Containers vs VMs**

For longer than you think, people have worried about consistency in platforms and about getting software to run reliably on an underlying platform that it wasn't written specifically to work on. In fact, that is how Virtual Machines came to be invented, not just because it was cool to fool your laptop into thinking it was a Macbook. IBM invented the idea of the modern VM back in the 60s as a way to test improvements to their hardware and OS, a legacy that lives on in their highly effective z/VM OS for mainframes.

A VM though requires overheads. Most implementations on Linux require processors designed specifically to support virtualisation. They also require dedicated resources – you have to allocate things like disk space and memory to a VM, and if your solution requires other specific hardware, you need to virtualise that too. Perhaps still

the most pervasive annoyance of VMs is that you need a complete OS image for them to run – if you want to ship or store your software pre-loaded in a VM, you have to store everything else too.

Containers, on the other hand, view the problem differently. For shipping, testing and running software applications, the application is the only thing that needs to be in its own place (as long as the other parts can be standardised). Container systems such as LXC (which is used by Docker) separate out the bits you need to be separate (the application's view of where it is running) while retaining as much of the underlying system as possible (the kernel, resources and such).The disadvantage of containers? You can't run a completely different OS, and the shared resources mean that multiple containers can end up fighting over them.

create a Docker file like this **FROM evilnick/vim**

# **RUN apt-get update**

**RUN apt-get install -y apache2**

#### **ENV APACHE\_RUN\_USER www-data ENV APACHE\_RUN\_GROUP www-data**

#### **EXPOSE 80**

These commands are pretty selfexplanatory. The **FROM** specifies a source image. The lines that begin with **RUN** execute those commands. The **ENV** directive causes environmental variables to be set in the container. **EXPOSE** tells docker that port 80 should be opened on the container (this will be mapped to a random port on the host). To build this I run:

#### **sudo docker build -t 'evilnick:vim-apache' .**

#### **<sup>5</sup>** Run containers

To run a container interactively, you just need to pass a few extra flags to Docker:

#### **docker run -t -i 992e7 /bin/bash**

This will run Bash on the container, and stay connected until you exit. You can use this shell to make further changes to your container if you like.

#### **Going further**

There is of course much more you can do with containers – we have just outlined the basic mechanics here. Fortunately, there is a great deal of good documentation on the Docker website. I heartily recommend the interactive tutorial on building Docker files – **www.docker.com/tryit/**.